# **ACCÉS BÀSIC TIC PER A ESTUDIANTS DE NOU ACCÉS**

## **Registra't abans de [matricular-te](https://identitatdigital.upc.edu/gCredencials/token/)**

A partir del moment en què rebis un missatge de la UPC, pots iniciar el **procés d'activació del teu compte a la UPC**. El nom d'usuari i la contrasenya que obtindràs et permetran validar les teves dades personals i modificar-les, si cal, i durant la teva vida universitària et donarà accés a diversos serveis de la UPC.

## **Accedeix a [l'eSecretaria](https://prisma-nou.upc.edu/apl/home_estudiants.php) per validar i completar les teves dades**

Si ja has activat el teu compte, ja podràs accedir a l'eSecretaria, que és la plataforma virtual amb la qual accediràs al teu expedient i a tots els tràmits acadèmics durant la teva vida universitària

L'estudiant pot canviar la seva contrasenya o recuperar-la en cas d'oblit a través del Web [https://identitatdigital.upc.edu/gauss/canvicontrasenya/operativaContrasenyaUPC.](https://identitatdigital.upc.edu/gauss/canvicontrasenya/operativaContrasenyaUPC)

#### **Com tramitar el Carnet UPC:**

Durant els períodes de matrícula al mes de juliol, el Banco Santander instal·larà un estand al vestíbul de l'edifici per tal de tramitar i llurar els Carnets UPC.

Si en el moment de la matrícula l'estudiant NO fa el tràmit del Carnet UPC, caldrà que lliuri una fotografia en format digital des d'e-Secretaria, a l'apartat 'Estudiant', opció 'La meva foto':

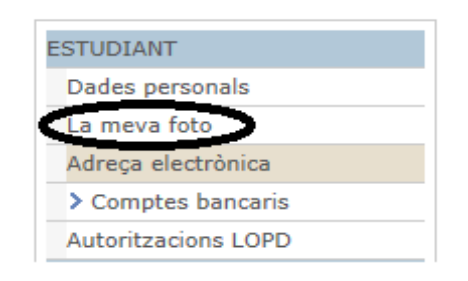

Per resoldre qualsevol incidència relacionada amb el carnet UPC l'estudiant pot trametre un correu electrònic a **[identitat.digital@upc.edu](mailto:identitat.digital@upc.edu)** , o bé trucar al telèfon 934016068.

#### **Com pot canviar un estudiant el seu email extern:**

En el moment de la matrícula els estudiants indiquen quin és el seu email extern. Aquesta dada servirà per rebre i recuperar les seves credencials d'accés a les intranets.

Si coneix les seves credencials, l'estudiant pot canviar aquest email accedint a l'eSecretaria.

Però si un estudiant va introduir un **email personal erroni** en el moment de la matrícula, no el pot corregir. Haurà d'enviar un correu a [cbl.oficina.docencia@upc.edu p](mailto:cbl.oficina.docencia@upc.edu)erquè des de la **secretaria acadèmica del centre** tramitin el canvi de la seva adreça a PRISMA.

Informació de suport: **<https://upcnet.upc.edu/ajuda/matricula>** Informació de suport relativa al procés de matrícula a les FAQs [d'eSecretaria](https://prisma-nou.upc.edu/apl/home_estudiants.php) Resolució d'incidències:

- Per correu: atic **@**upcnet.es<br>• Per Web: http://eatic.upc.edu
- Per Web: [http://eatic.upc.edu](http://eatic.upc.edu/)
- Pertelèfon: +34 <sup>93</sup> <sup>401</sup> <sup>62</sup> <sup>13</sup>

**Sistemes d'Informació dels estudiants** (en algun d'aquests sistemes d'informació l'estudiant s'haurà d'identificar amb les credencials de la intranet rebudes):

- o **Web ESAB:** <http://www.esab.upc.edu/ca>
- o **Web EETAC:** <http://eetac.upc.edu/ca/>
- o **Portal de Campus:** <https://cbl.upc.edu/>
- o **Web UPC:** <http://www.upc.edu/>
- o **ATENEA :** [http://atenea.upc.edu](http://atenea.upc.edu/) entorn virtual de docència
- o **E-SECRETARIA [https://esecretaria.upc.edu](https://prisma-nou.upc.edu/apl/home_estudiants.php)**expedient acadèmic / tràmits i gestió acadèmica
- o **SIA / NETAREA** [https://mitra.upc.es/SIA/NETAREA.INICI e](https://mitra.upc.es/SIA/NETAREA.INICI)xpedient acadèmic / tràmits i gestió acadèmica
- o **BECA MECD :** <https://sede.educacion.gob.es/catalogo-tramites/becas-ayudas-subvenciones>
- o **BECA EQUITAT:** <http://www20.gencat.cat/portal/site/OVT>